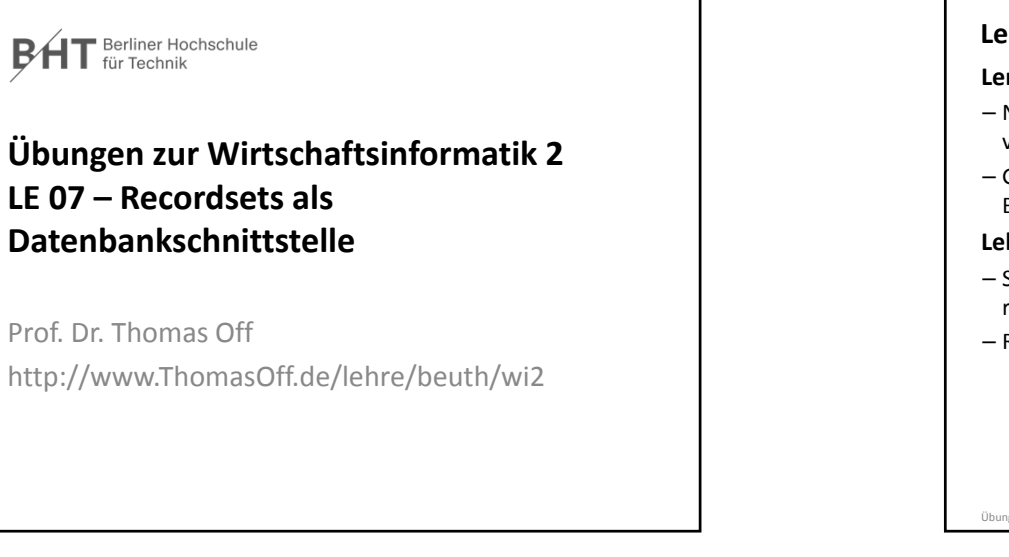

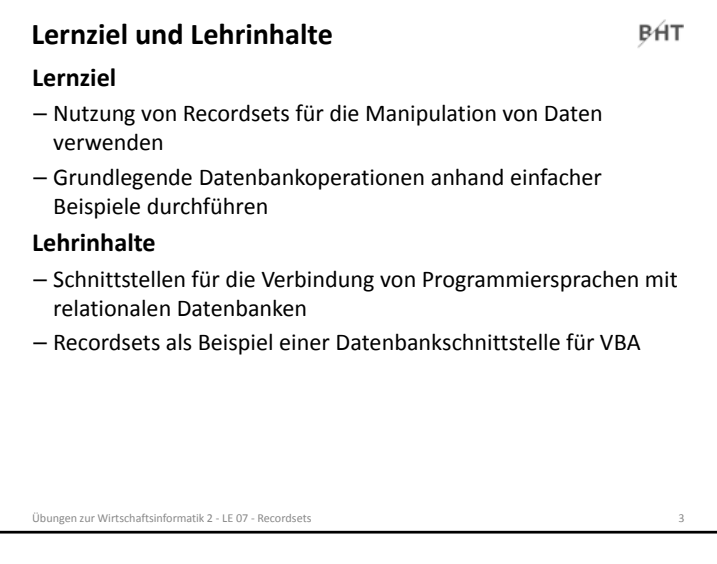

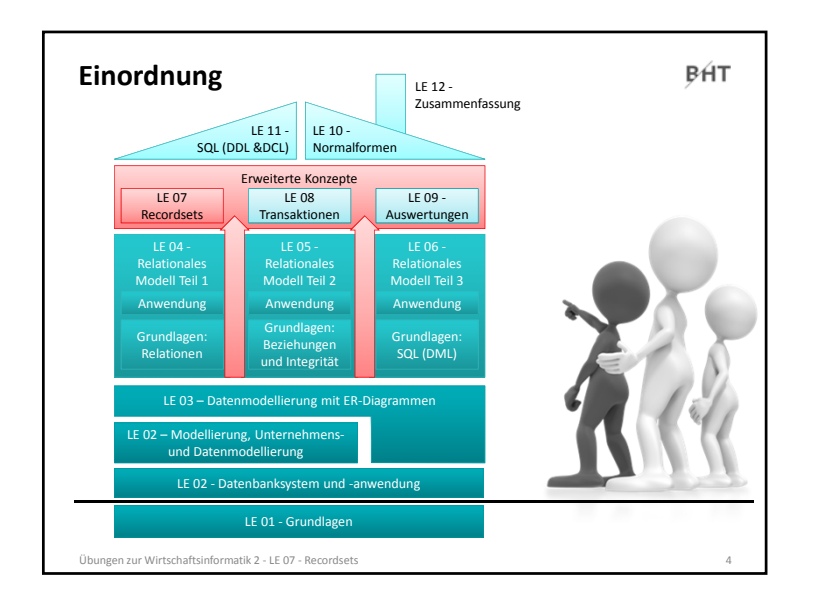

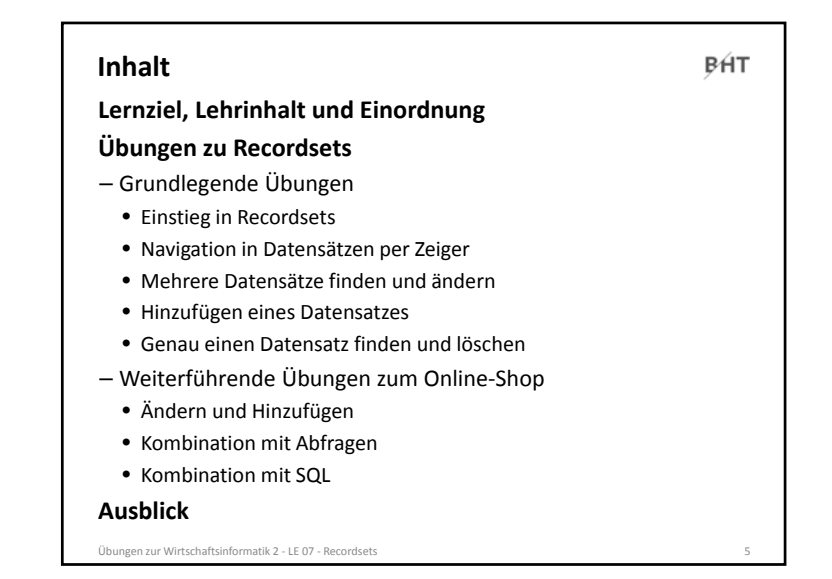

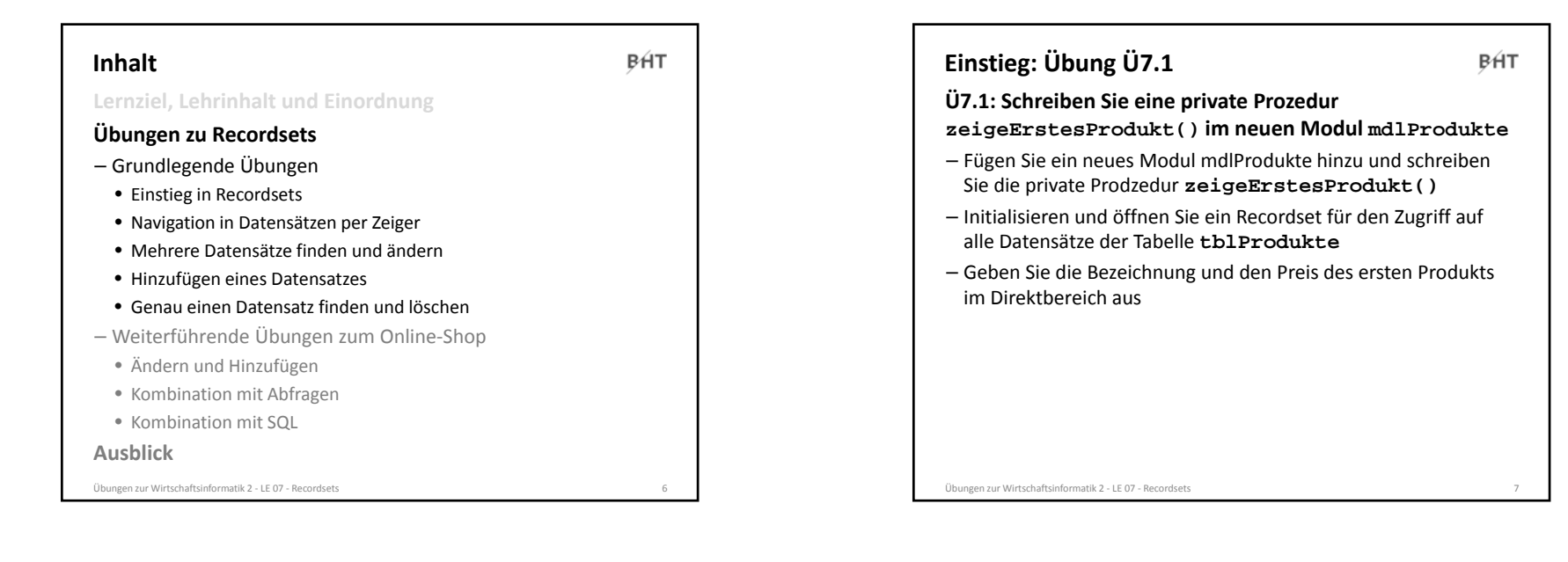

# **Navigation per Zeiger: Übung Ü7.2 BHT Ü7.2: Schreiben Sie im Modul mdlKunden eine private Prozedur zeigeAlleKunden()** – Initialisieren und öffnen Sie ein Recordset für den Zugriff auf alle Datensätze der Tabelle **tblKunden**– Navigieren Sie rückwärts über die Datensätze im Recordset, d.h. von hinten nach vorn und geben Sie jeden Kunden mit Primärschlüssel, Name und Vorname aus. – Hinweis: Der letzte Kunde im Recordset soll als erstes, oben im Direktbereich stehen. Übungen zur Wirtschaftsinformatik <sup>2</sup> ‐ LE <sup>07</sup> ‐ Recordsets <sup>9</sup>

#### **Navigation per Zeiger: Übung Ü7.2 BHT Ü7.2: Lösungsansatz** – Wie gelangt man an das Ende des Recordset? – Wie gelangt man vom Ende des Recordset zum vorherigen Element? – Wie kann man prüfen, ob man das erste Element des Recordset bearbeitet hat und nun der Beginn erreicht ist? Hinweis: Endlosschleifen lassen Access wie abgestürzt wirken. Sollte ihr Access nicht reagieren, versuchen Sie die folgende Tastenkombination, um eine Endlosschleife zu unterbrechen.**Strg <sup>+</sup> Pause/Unterbr** bzw.**Ctrl <sup>+</sup> Break**Übungen zur Wirtschaftsinformatik <sup>2</sup> ‐ LE <sup>07</sup> ‐ Recordsets <sup>10</sup>

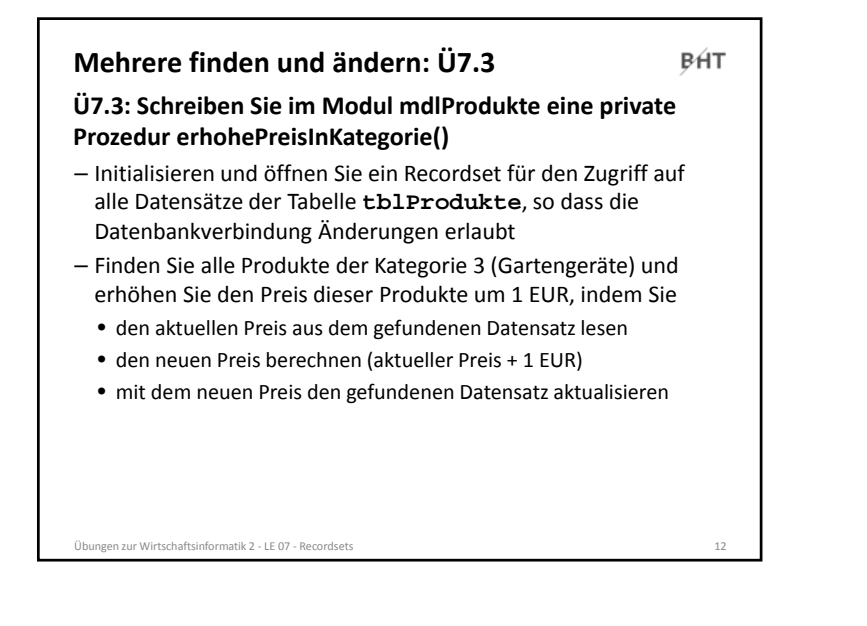

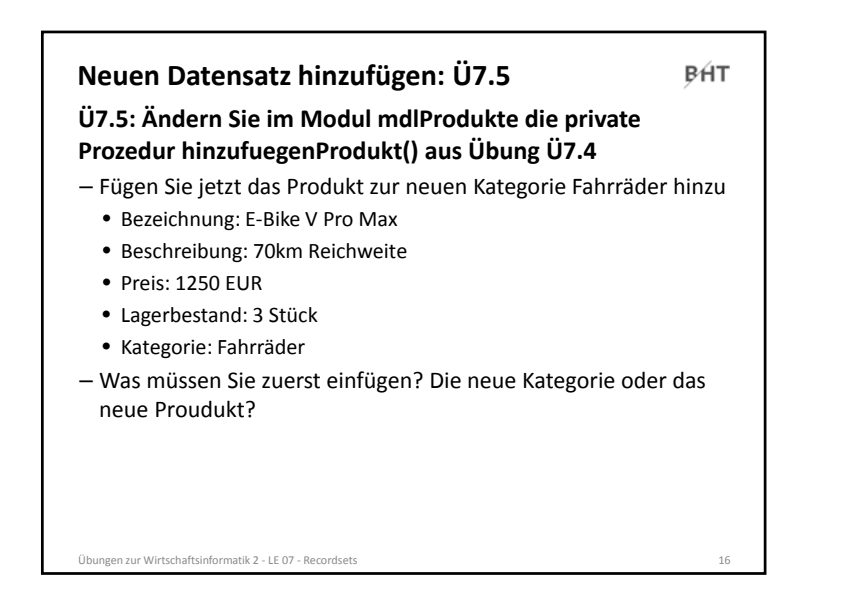

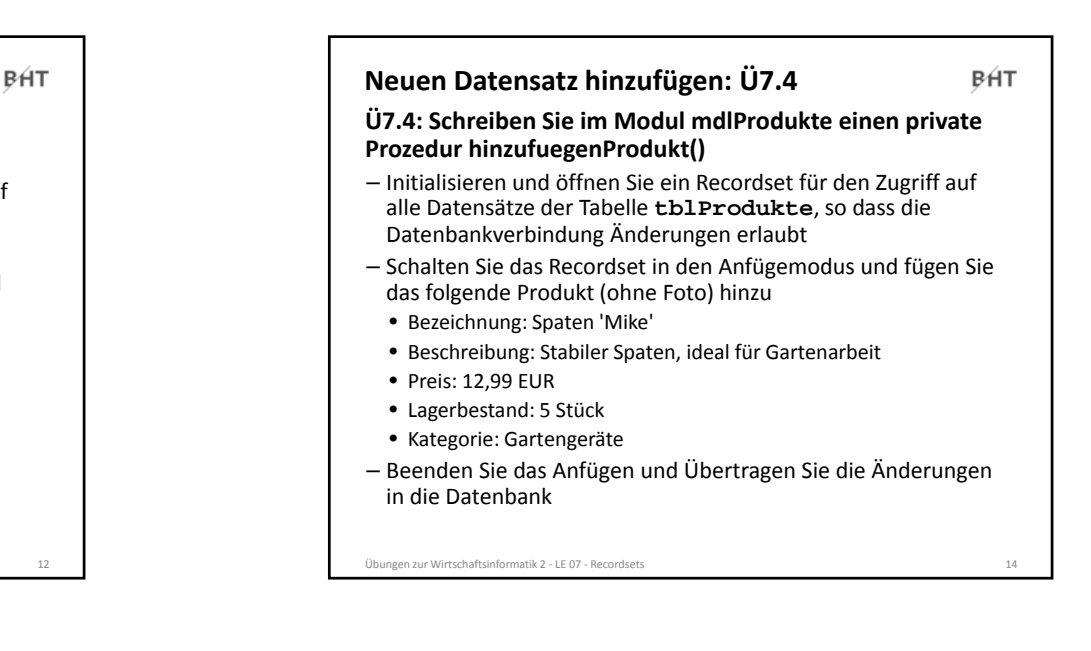

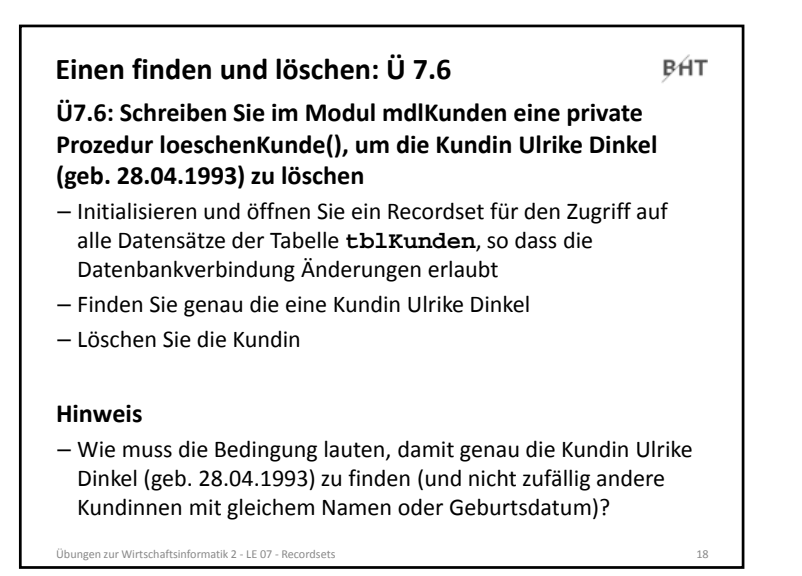

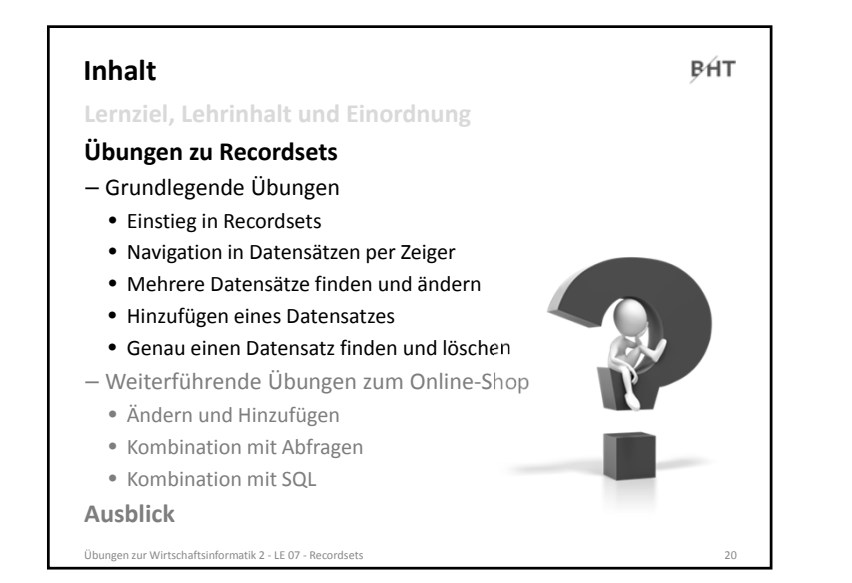

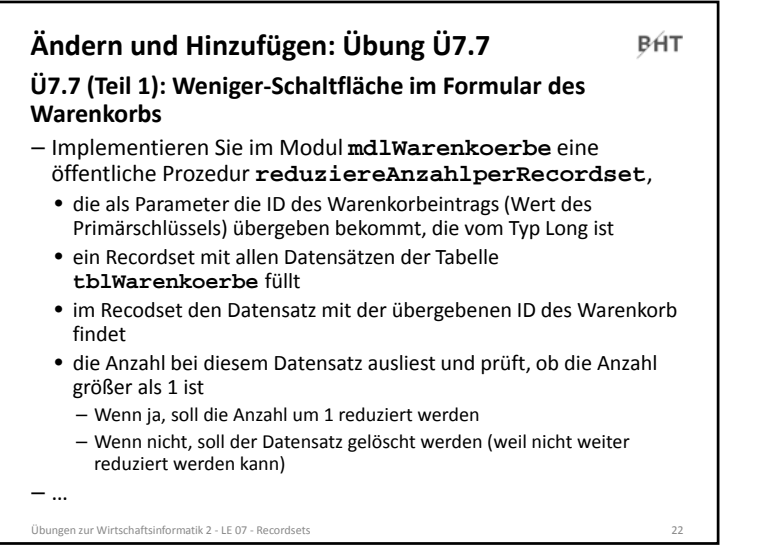

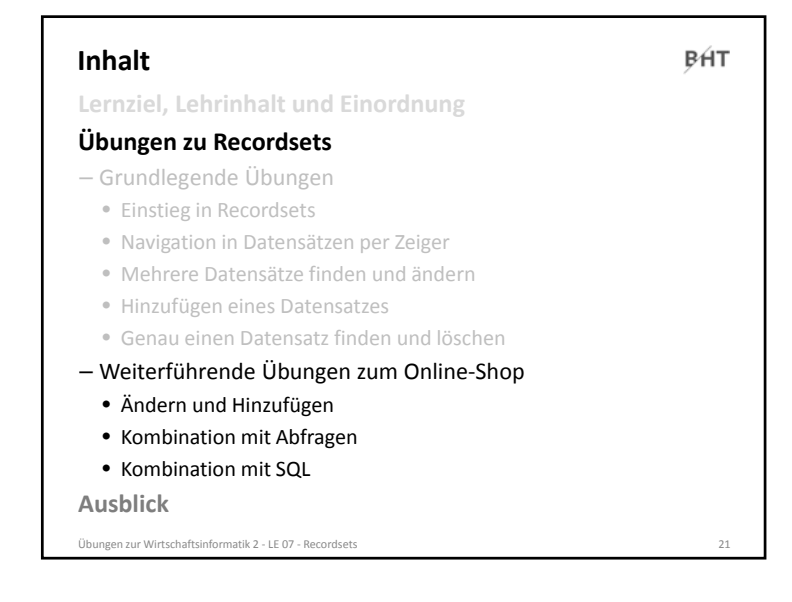

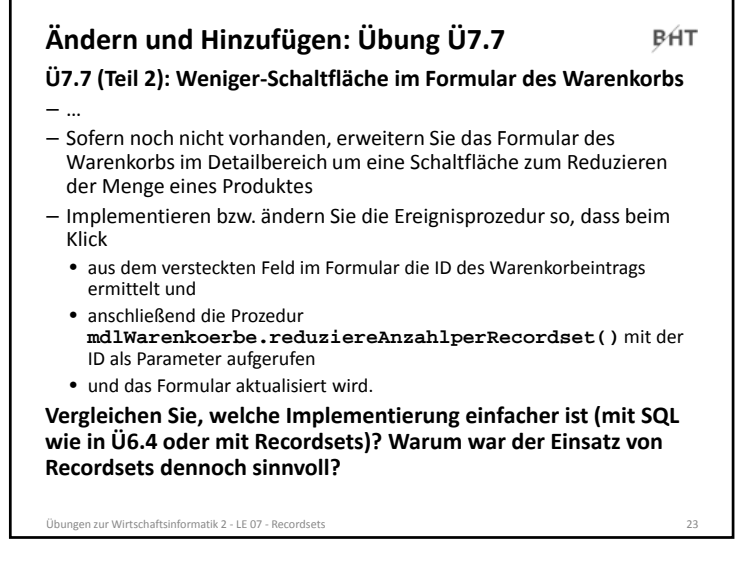

**Wiederholung (LE05 ‐ Beziehungen): Übung Ü7.8 BHT Ü7.8: Überführen Sie das folgende ER‐Diagramm in Tabellen und Beziehungen in Ihrer Datenbank. Nutzen Sie dabei die vorhandenen Relationen Produkte und Kunde.** NrNrNameKundeProduktBezeichnung Vorname11 \ bestelltenthalten ip Nr $\Omega$ .  $\sim$ AnzahlBestellNr1..nBestellung umfasst  $\sim$  2eitpunkt $\sim$  2eitpunkt $\sim$  2eitpunkt DatumÜbungen zur Wirtschaftsinformatik <sup>2</sup> ‐ LE <sup>07</sup> ‐ Recordsets <sup>24</sup>

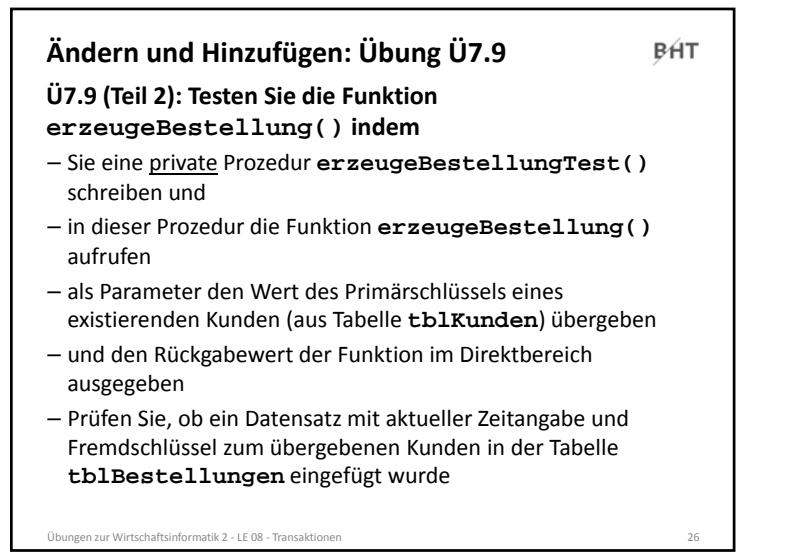

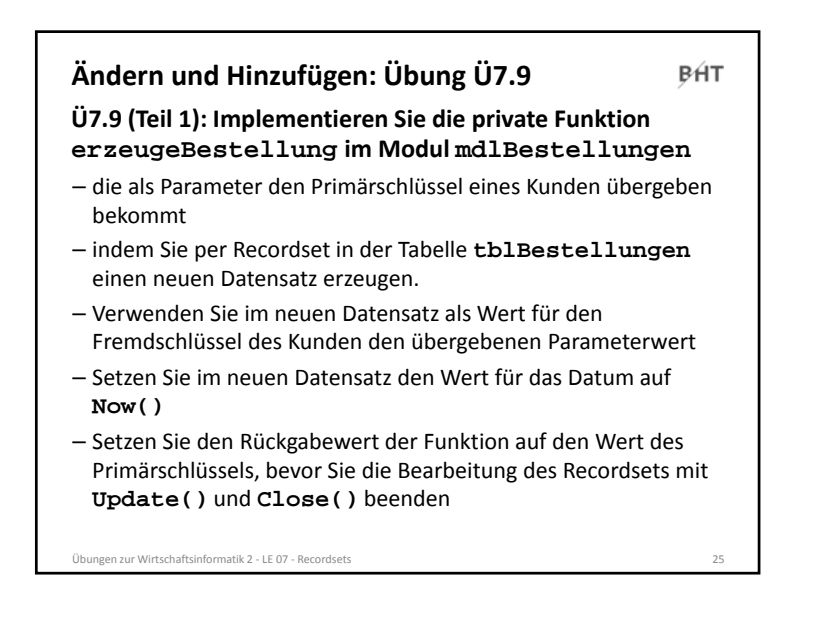

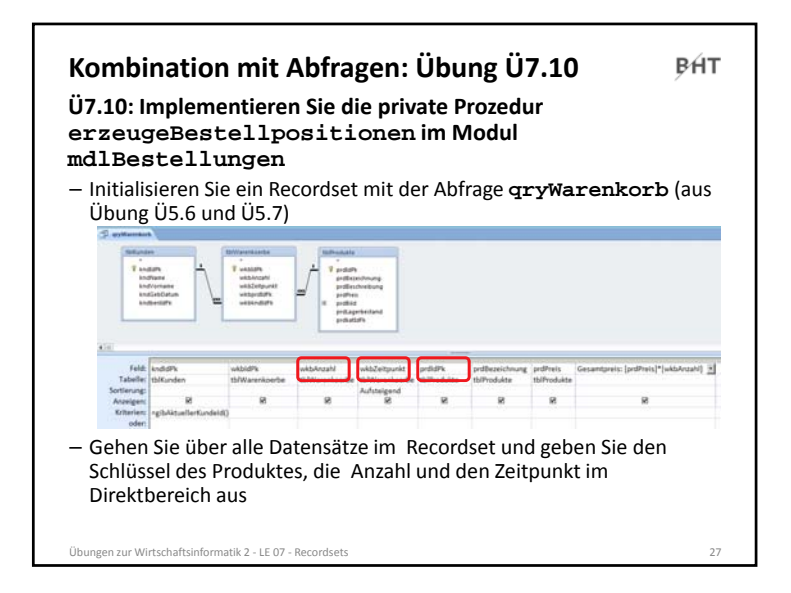

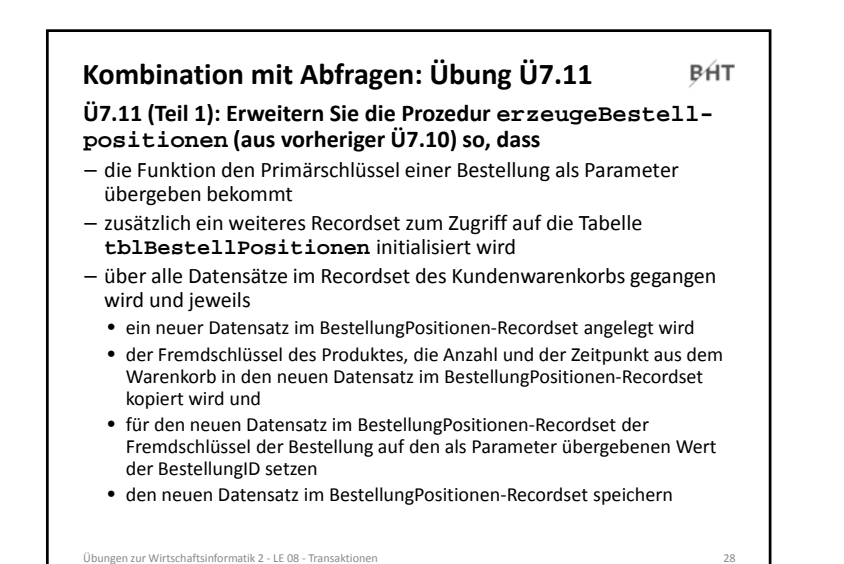

#### **Kombination mit Abfragen: Übung Ü7.11 BHT Ü7.11 (Teil 2): Testen Sie Prozedur erzeugeBestellpositionen, indem** – Sie eine private Prozedur **erzeugeBestellpositionenTest()** schreiben und – in dieser Prozedur zuerst die Funktion **setzeAktuellerKundeId()** aufrufen und den Primärschlüssel eines existierenden Kunden als Parameter übergeben und – dann die Funktion **erzeugeBestellpositionen()** aufrufen und als Parameter den Wert des Primärschlüssels einer existierenden Bestellung (aus Tabelle **tblBestellungen**) übergeben. – Prüfen Sie, ob der Warenkorb des aktuellen Kunden in die Tabelle **tblBestellPositionen** übernommen wurde und als Fremdschlüssel in jedem Datensatz die übergeben Bestellung verwendet wirdÜbungen zur Wirtschaftsinformatik <sup>2</sup> ‐ LE <sup>08</sup> ‐ Transaktionen <sup>30</sup>

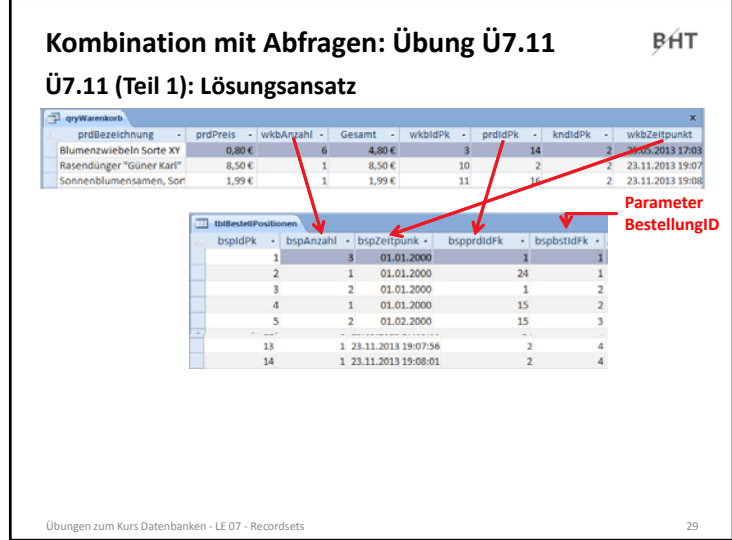

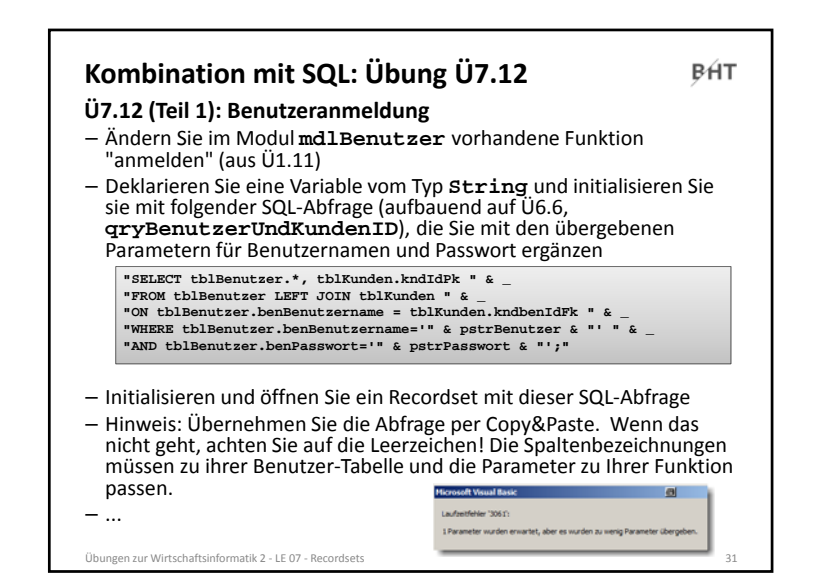

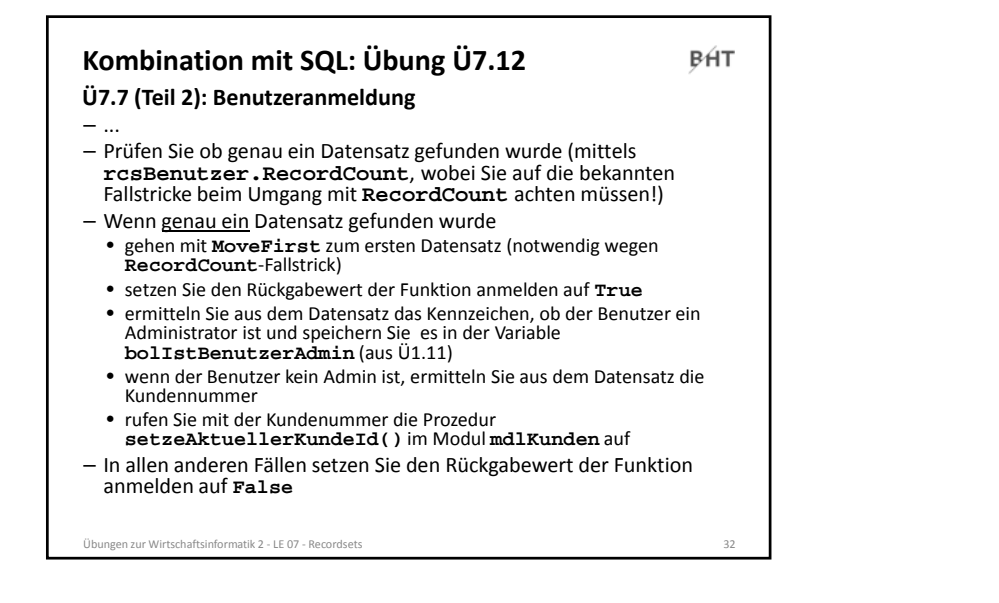

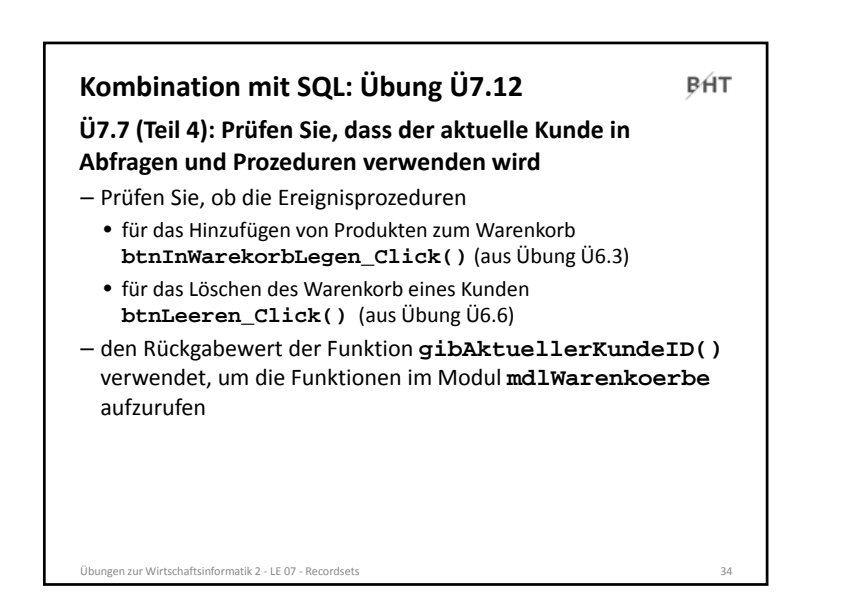

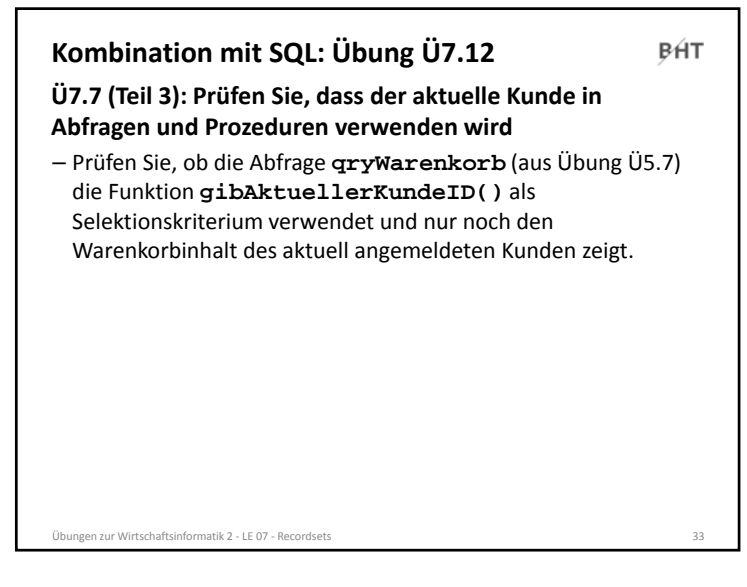

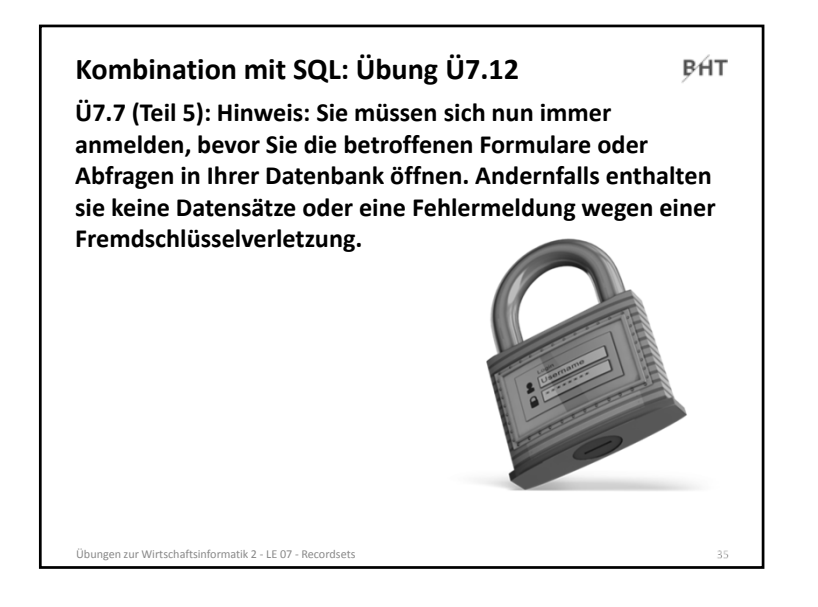

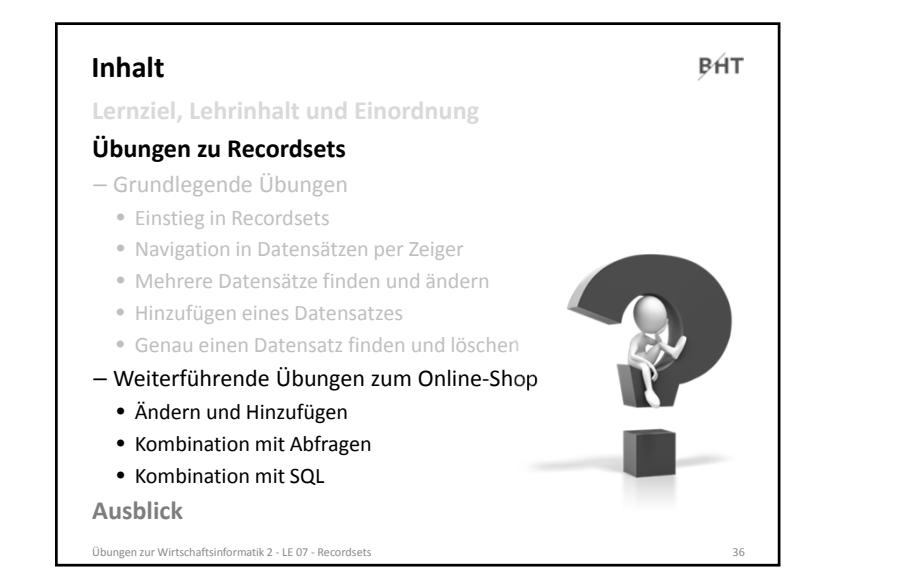

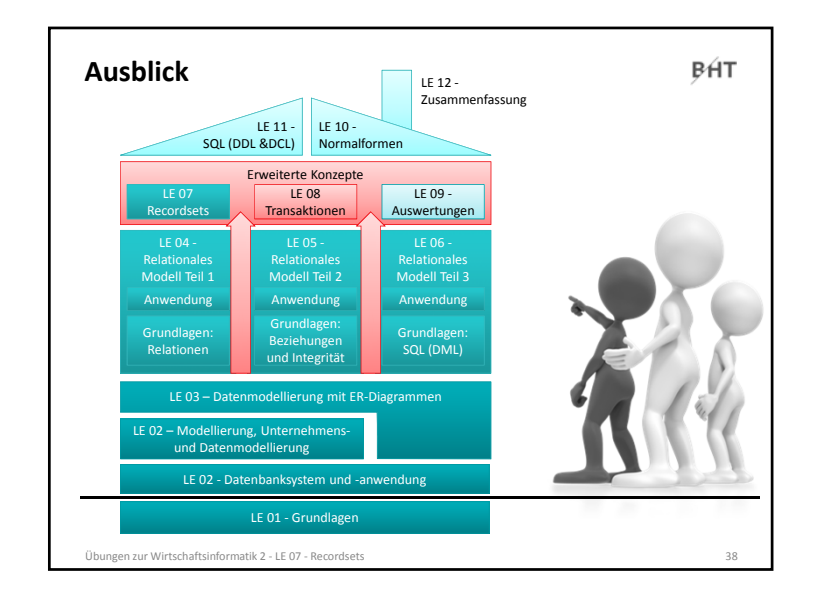

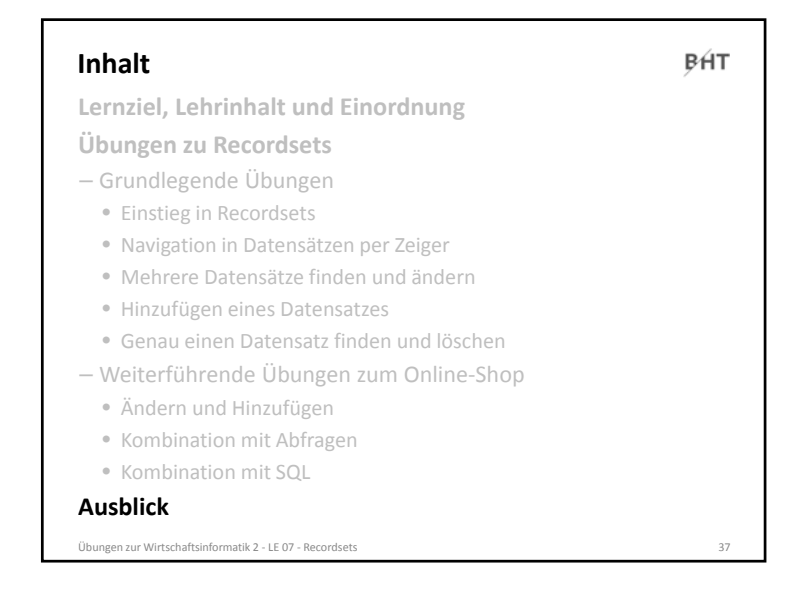

![](_page_7_Picture_4.jpeg)